## **TCPreview**

TCPreview is a console application that executes a file system based translation of a Content Publisher project by translating input and returning the output in a zip file. The translated output is intended to be useful for purposes such as preview.

The Preview generating tool (TCPreview.Exe) will take a command line that includes some or all of the following:

```
ZipFile = <FullPathName> 
ProjectFile=<FullPathName> 
PreviewDocument=<FullPathName> 
Template=<Template Name In ProjectFile> 
ResultZipFile=<FullPathName> 
LogFile=<FullPathName> 
LogLevel=<Logging Level>
```
If you specify a ZipFile, it is expected to contain an item "manifest.hda," which can contain the following:

```
@Properties LocalData 
ProjectFile=<PathNameInZip> 
PreviewDocument=<PathNameInZip> 
Template=<Template Name In ProjectFile> 
ResultZipFile=<FullPathName> 
LogFile=<FullPathName> 
LogLevel=<Logging Level> 
@end
```
The ResultZipFile will contain the translated HTML pages and images and "manifest.hda":

```
@Properties LocalData 
EntryPoint=<PathNameInZip> 
@end
```
If you specify any parameter (for instance, ProjectFile) on the command line *and* in the ZipFile, then the value in the ZipFile will take precedence.

By default TCPreview.exe will generate HTML that follows the conventions used in the internal Site Builder preview—as seen in the Choose Template dialog box, among others. That is, it will *show* navigation buttons that may not lead anywhere. It will add popup tags around generated HTML that will identify the controlling template element. Those tags can be suppressed by using the "ToolTips=no" command.

## **Process**

- 1. TCPreview opens the ZipFile and unpacks the input files to a temporary input directory.
- 2. It opens the Project file and removes the entire Root Publication.
- 3. It creates a new default Root Publication, adds the PreviewDocument, and assigns to it the named Template.

The name of the PreviewDocument + the OutputExt will be used as the base name of the resulting HTML file. For example, "Status.doc" will, by default, produce "Status.htm." However, if the PreviewDocument file name has an "xml" extension, then "xml" is used for the output file also.

- 4. TCPreview sets up output directories to be another temporary directory.
- 5. After translation, TCPreview packs up all the contents of the temp output directory and adds "manifest.hda."
- 6. The temporary input and output directories are deleted.

Note: TCPreview always does a full translation. It does not retain any incremental database data or project history.

# **Functionality**

Using the command line interface and/or the ZipFile, the following attributes can be controlled:

The keywords for the commands are:

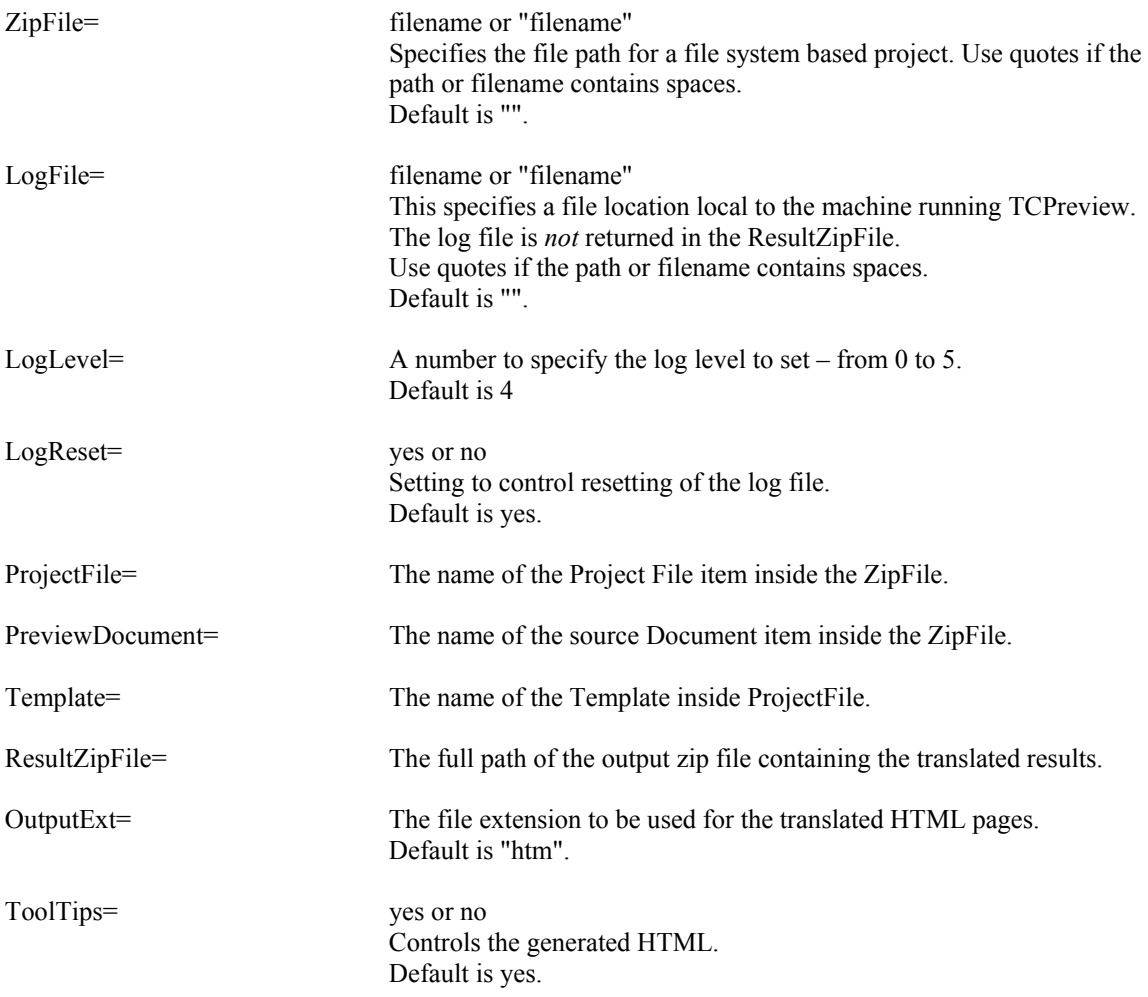

Invalid parameters will leave any previous settings unchanged. The commands must be separated by spaces on the command line.

Example:

TCPREVIEW.EXE ZipFile=C:\temp\in.zip ResultZipFile=C:\temp\out.zip

#### *Settings Hierarchy*

The settings have the following hierarchy, with the later items taking precedence:

- 1. Defaults built in to the product.
- 2. Defaults set in the registry
- 3. Command Line Parameters
- 4. Parameters expressed in "manifest.hda" contained in the input ZipFile.

## *Built in defaults*

The following settings are the built in default settings:

```
LogFile = ""
LogLevel = 4LogReset=yes
```
#### *Registry Settings*

The following registry settings allow you to specify the defaults for running the command line interface.

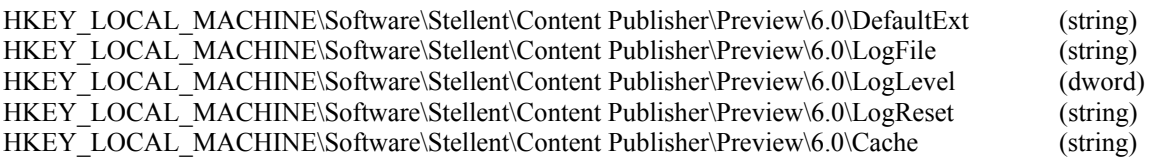

Cache specifies a base directory to be used when creating temporary directories for handling input and output files. If Cache is not specified, the temporary directories are placed in the directory obtained by the GetTempPath WIN32 function. (If that function returns an empty string, TCPreview will try to use C:\SCPCache.)

The temporary directories are named using a timestamp + counter format: yyyymmddhhmmssnnnn.

## *Return Values*

Success/fail information gets written to stdout. This comprises four lines of text of the form:

```
result="Success" 
hr=0infiles=42 
outfiles=99
```
If there is an error, the "result" value will display a very short error message that describes the stage in the processing where the error occurred. If there is an error, then the "hr" value will be a signed decimal value that communicates the reason for failure. You should interpret the value as a 32 bit HRESULT.

Anticipated error values are:

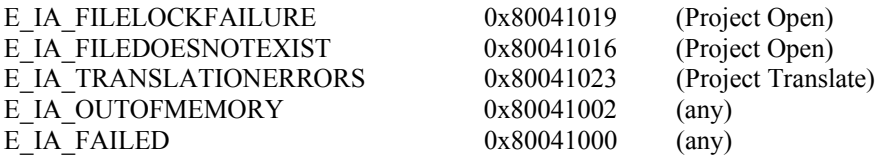

If processing was attempted normally, the program will return 0 even if errors/warnings occur during that processing. In that case, detailed result information will be available from stdout. In exception cases, the program will return –1.

If the translation succeeded, a zip file will be returned at the location specified by ResultZipFile. The zip file will contain a file called "manifest.hda". Within manifest.hda there will be a value of the form "EntryPoint=value" where value identifies the item in the ResultZipFile that is the entry to the translated HTML.